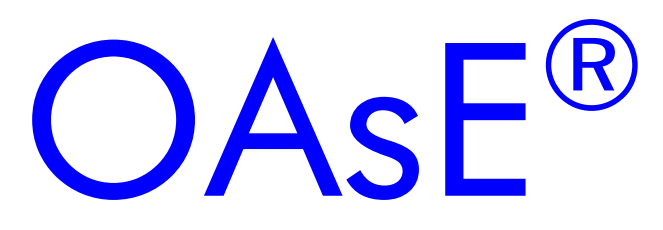

Erläuterungen zur Update-Installation

Kontakt:

BuL-Orga GmbH Horster Allee 12-22 40721 Hilden Tel.: +49 2103 2535571 Fax: +49 2103 2535584 E-Mail: support@BuL-Orga.biz Internet: www.BuL-Orga.biz

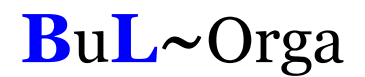

#### Installation

Laden Sie das OAsE® -Update von unserer Internetseite herunter und führen Sie die Datei aus. Sodann werden Sie durch die Installation geführt. Lesen Sie alle Meldungen sorgfältig und vollständig durch und befolgen Sie die Anweisungen. Sollte Ihnen irgendetwas unverständlich sein, brechen Sie das Update ab und wenden Sie sich an den Support.

Sie können ein OAsE® -Update über eine beliebige alte OAsE® -Version installieren. Das Update führt eigenständig alle notwendigen Aktualisierungen durch.

Die Installation des Updates geschieht auf eigene Gefahr.

Gerne nehmen wir die Installation für Sie vor. Faxen Sie uns hierzu die beiliegende Bestellung zurück. Diese zusätzliche Dienstleistung ist kostenpflichtig. Planen Sie für die Durchführung des Updates unsererseits eine Vorlaufzeit von 1-3 Werktagen ein.

## Datensicherung aus OAsE®

Führen Sie vor der Installation des Updates für jede Einrichtung (Mandant) eine gewöhnliche Datensicherung mit individueller Namensvergabe (z. B. anstatt der Zahl am Ende vu für vor update) aus OAsE® heraus durch, so wie es Ihnen bei der Schulung gezeigt wurde und wie Sie sie (hoffentlich) regelmäßig (mehrmals im Monat) durchführen. Hiermit sichern Sie den kompletten OAsE® -Datenbestand einer Einrichtung (Mandant), der jederzeit von einem Datenbankadministrator wiederhergestellt werden kann.

# Kopie des OAsE® -Programmordners

Fertigen Sie vor dem Update eine Kopie des OAsE® -Programmordners an. Dies wird üblicherweise mit dem Dateiexplorer gemacht. Sollten Sie sich mit dem Dateiexplorer nicht auskennen, wenden Sie sich an ihren zuständigen Netzwerk- bzw. PC-Betreuer.

## Individuelle Rechnungsvordrucke

Bei individuellen Rechnungsvordrucken kann es aufgrund notwendiger Anpassungen vorkommen, dass diese nach einem Update nicht mehr funktionieren. In diesem Fall werden Ihnen keine Rechnungen mehr angezeigt.

Sollten Sie nach einem Update keine Rechnungen mehr angezeigt bekommen, muss ihr individueller Rechnungsvordruck an die neue OAsE® -Version angepasst werden. Setzen Sie sich hierzu mit dem Support in Verbindung. Diese Anpassungen sind kostenpflichtig.

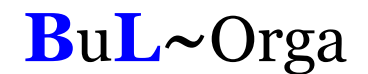

Vorübergehend können Sie sich Rechnungen anzeigen lassen, indem Sie anstatt ihres individuellen Rechnungsvordrucks den Standard-Rechnungsvordruck verwenden. Der Rechnungsvordruck ist bei der Kostenträgergruppe hinterlegt: Stammdaten – Kostenträger – Gruppen, Feld Rech.Vorlage. Der Standard-Rechnungsvordruck lautet: rechnung\_orig.qrp.

#### Programmänderungen / neue Funktionen

Sämtliche Programmänderungen, –erweiterungen und Fehlerbehebungen seit der ersten OAsE® -Version finden Sie in der Versionshistorie.

Neue Programmfunktionen mit eigenem Menüpunkt sind nach dem Update standardmäßig für alle Benutzer deaktiviert. Diese müssen Sie mit der OAsE® - Administration zuerst für die gewünschten Benutzer freigeben.

#### Verbesserungsvorschläge

Gerne nehmen wir Ihre Verbesserungs- und Erweiterungsvorschläge entgegen. Lassen Sie uns diese auf einem beliebigen Kommunikationsweg und so konkret wie möglich zukommen.

Sollten Sie z. B. eine weitere Liste wünschen, schildern Sie uns wofür Sie die Liste benötigen, welche Daten angezeigt werden sollen und wo sich die Daten (falls vorhanden) in OAsE® befinden.

BuL-Orga GmbH Horster Allee 12-22 40721 Hilden Tel.: +49 2103 2535571 (Mo-Fr 09:00-16:00 Uhr) Fax:  $+49\ 2103\ 2535584$ E-Mail: support@BuL-Orga.biz Internet: www.BuL-Orga.biz

BuL-Orga GmbH Fax: 02103 / 2535584

Horster Allee 12-22 40721 Hilden

## B e s t e l l u n g

Sehr geehrte Damen und Herren,

hiermit beauftrage(n) ich/wir das Einspielen der aktuellen OAsE® -Version per Fernwartung zum Festpreis von EUR 100,--.

Inhalt des Leistungsumfangs:

- Sicherung der Datenbank
- $\bullet$  Sicherung des OAs $\mathsf{E}^\circledast$ -Programmordners
- Installation des OAsE® -Programm-Updates

Gegebene Voraussetzungen:

- Funktionsfähige Fernwartung
- Vollzugriff auf OAsE® -Dateiordner
- $\bullet$  Vorhandene aktuelle OAs $\mathsf{E}^\circledast$ -Upate-Version

Der Preis versteht sich zuzüglich der gesetzlichen Mehrwertsteuer und ist zahlbar ohne Abzug.

Mit freundlichen Grüßen

 $\overline{a}$